# **Udskrivningsrapport**

Vejledning til udfyldelse

## Generelt:

Der må ikke skrives nye opgaver i Udskrivningsstatus/ Udskrivningsrapport, som ikke allerede er aftalt med kommunen.

Enkelte felter er ikke nævnt, da de ikke kræver uddybning.

# **Faneblad: Aktuel indlæggelse**

# **Årsag til aktuel indlæggelse:**

Tryk på + og vælg den/de kontaktårsager der er beskrevet mest relevant i dette forløb.

Man må gerne vælge flere forskellige.

OBS på dato, da der kan være forskellige versioner gemt.

## **Indlæggelsesforløb:**

Tekst i dette felt, trækkes automatisk over fra "Udskrivelsesstatus". Hvis der skal rettes i teksten, skal dette gøres i "Udskrivelsesstatus". Derefter sletter man teksten i feltet (i "Udskrivningsrapport") og trykker på + for at indsætte den opdaterede tekst.

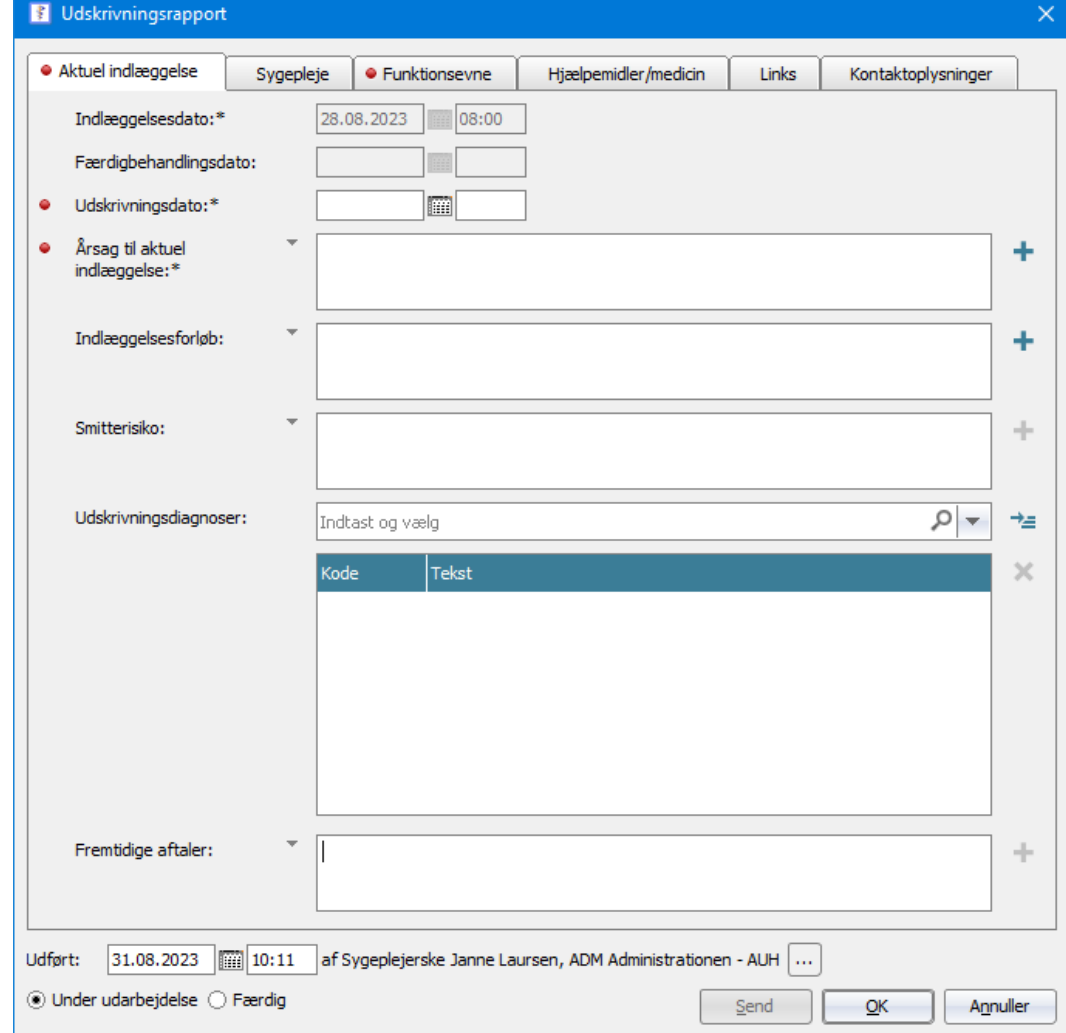

## **Faneblad: Sygepleje**

## **Sygeplejefaglige problemområder:**

Tekst i disse felter, trækkes automatisk over fra "Udskrivelsesstatus". Hvis der skal rettes i teksten efter "Udskrivningsrapport" er oprettet, skal dette gøres i "Udskrivelsesstatus".

Derefter sletter man teksten i feltet (i "Udskrivningsrapport") og trykker på + for at indsætte den opdaterede tekst.

OBS på at rette datoer, da der kan være forskellige versioner gemt.

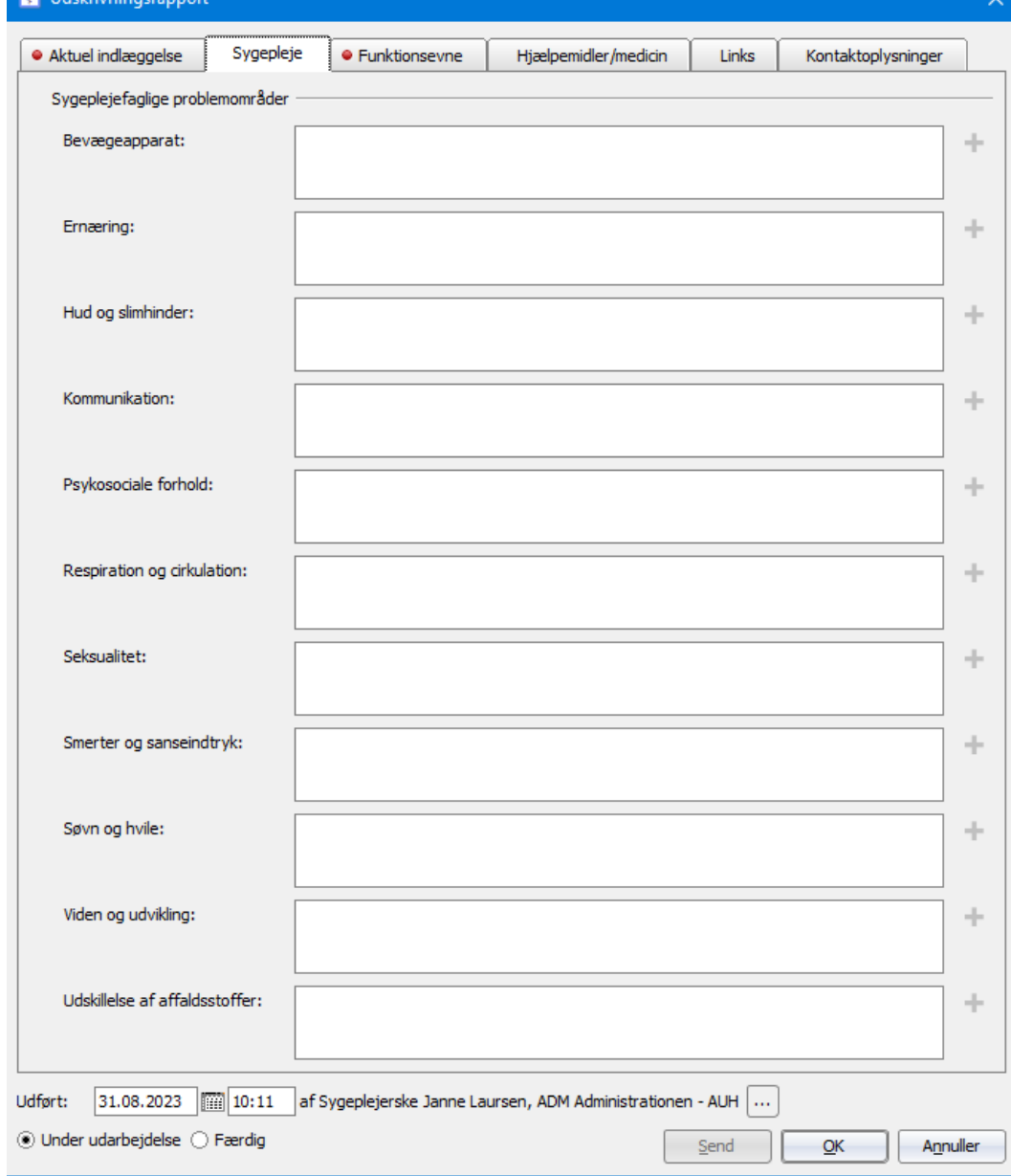

## **Faneblad: Funktionsevne**

Forventet funktionsevne ved udskrivelse:

Hvis patienten fx kun skal have hjælp til sårpleje eller medicindosering, er det **meget vigtigt**, at *Forflytte sig og Færdes* i forskellige omgivelser udfyldes, så der vides om pt. kan modtage hjælpen i fx en Sundhedsklinik.

"Udfyld"/rund pil anvendes til at indsætte den udfyldte funktionsevnevurdering.

Vær opmærksom på, om der er flere forskellige versioner gemt. Den nyeste står nederst i rækken.

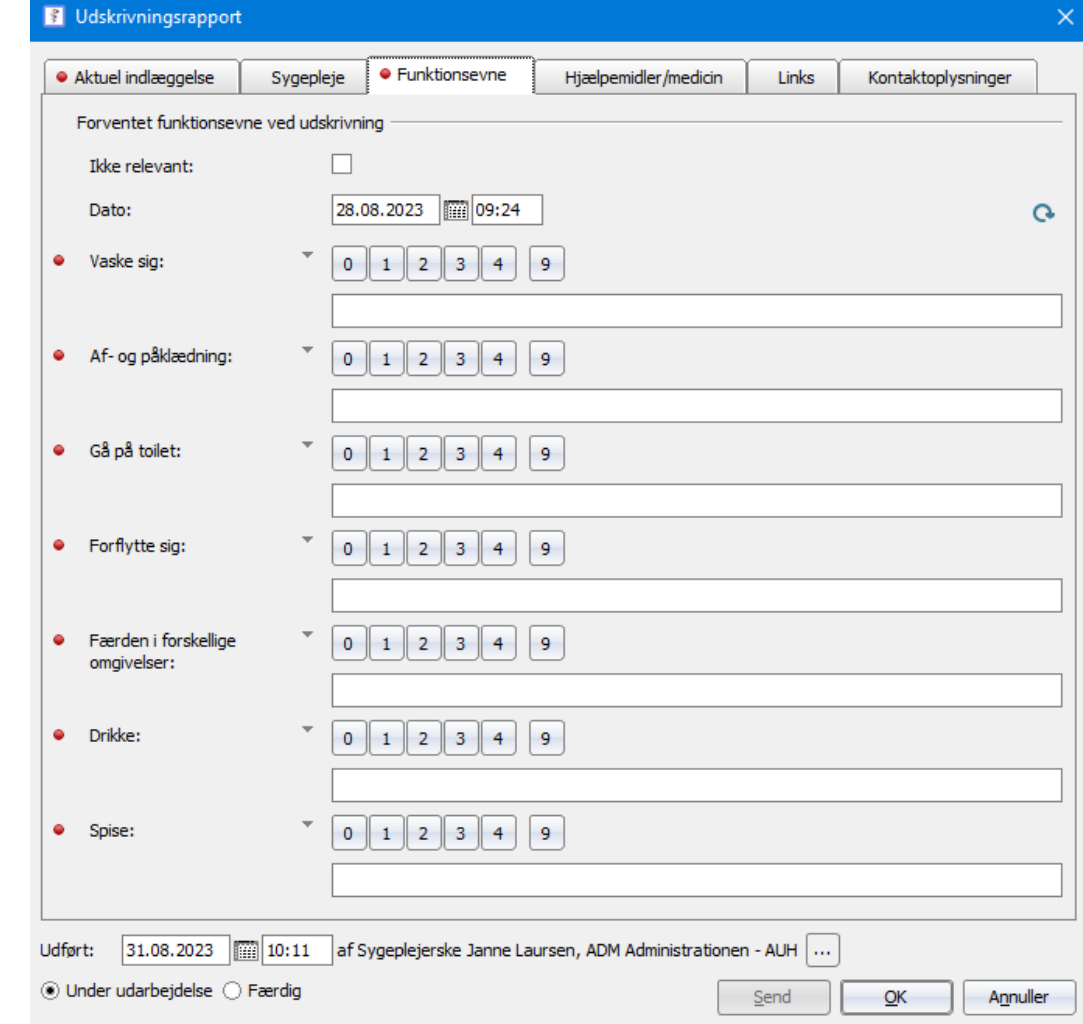

# **Faneblad: Hjælpemidler/medicin**

CAVE: trækkes automatisk over, hvis det er oprettet i journalen.

Seneste depotmedicin: udfyldes som udgangspunkt ikke, med mindre afdelingen har præcis viden om seneste dato for givning af depotmedicin som er gavnligt for kommunens personale.

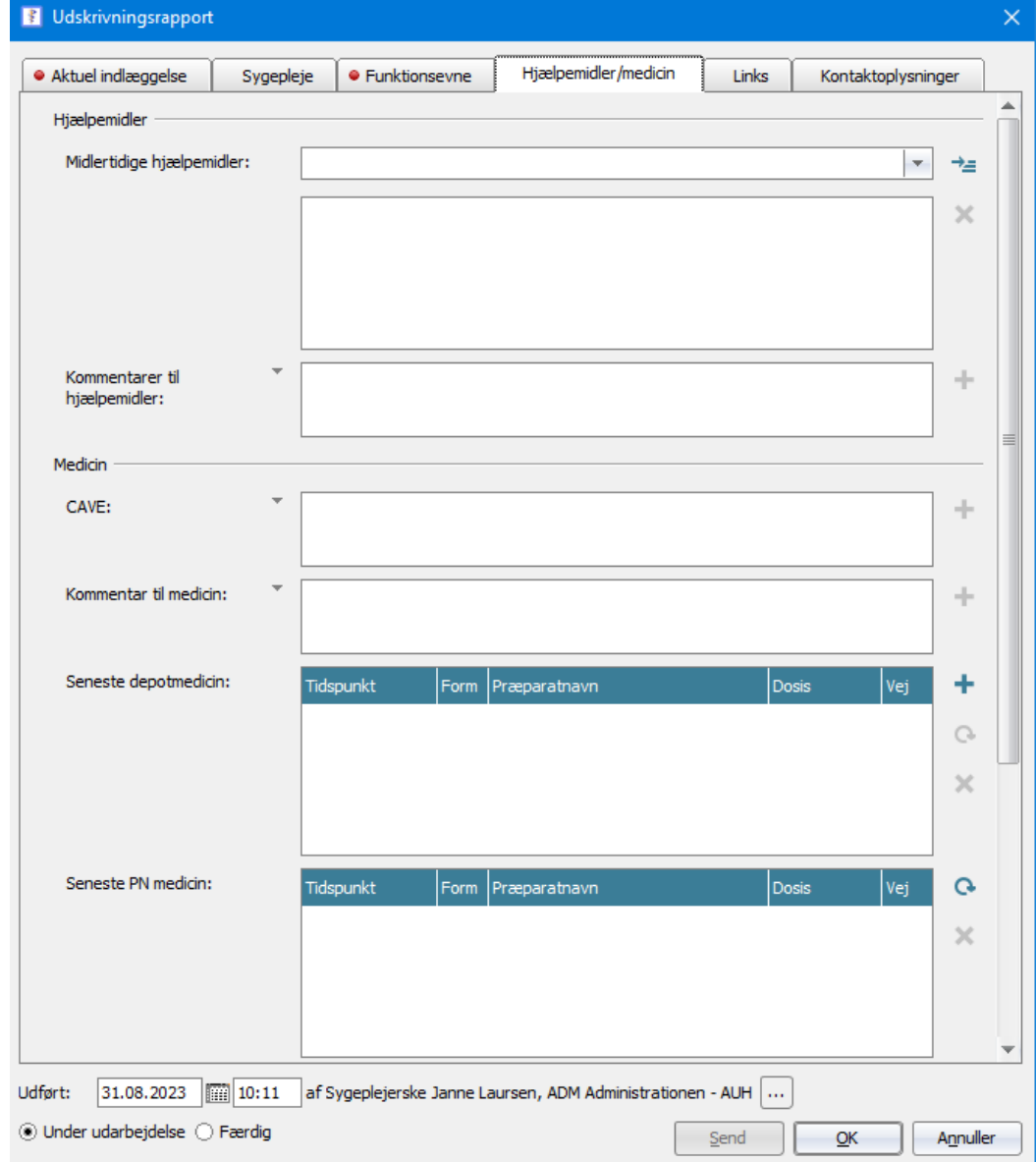

**Faneblad: Hjælpemidler/medicin** (fortsættelse fra foregående side)

#### **Seneste PN medicin:**

Skal udfyldes.

Dette gøres ved at trykke på den runde pil (opdatere). Den vil både tage det med som er givet patienten det sidste døgn, men også det som er udleveret i forbindelse med udskrivelse.

"Udskrivningsrapport" kan ikke sendes, hvis denne ikke har været opdateret inden.

#### **Medsendt medicin:**

Hvor lang tid er der sendt medicin med til?

Som udgangspunkt medgives medicin til middag den følgende hverdag.

#### **Øvrige forhold vedrørende medicin:**

Hvordan kommer medicinen ud i hjemmet? Henter pårørende og er der aftalt hvornår? Leveres medicin direkte til hjemmet, og hvem tager i så fald imod i hiemmet? Hvem låser op/åbner døren ved levering i hjemmet?

**B** Udskrivningsrapport · Aktuel indlæggelse Sygepleje · Funktionsevne Hiælpemidler/medicin Links Kontaktoplysninger  $CAVF$ : ÷ Kommentar til medicin: ÷ Seneste depotmedicin: ÷ Tidspunkt Dosis Form Præparatnavn Vei  $\circ$  $\times$ Seneste PN medicin: Tidspunkt Form Præparatnavn Dosis  $|v_{ej}|$  $\mathbf{G}$  $\times$ Medsendt medicin (til og m med): Bemærkning til medsendt J, medicin: ○ Ja ○ Nej ⓒ Ikke valgt Recept til apotek: Afhentning/udbringing aftalt: ○ Ja ○ Nej ◎ Ikke valgt Dosisdispensering genbestilt: (C) Ja (C) Nej (@) Ikke valgt Aftaler omkring kost første døgn efter udskrivning Madpakke gives med: ○ Ja ○ Nej ◎ Ikke valgt Aftalt indkøb på ○ Ja ○ Nej ◎ Ikke valgt udskrivelsesdagen:  $\boxed{$  10:11 af Sygeplejerske Janne Laursen, ADM Administrationen - AUH  $\boxed{...}$ Udført: 31.08.2023 ◎ Under udarbejdelse ○ Færdig Send OK Annuller

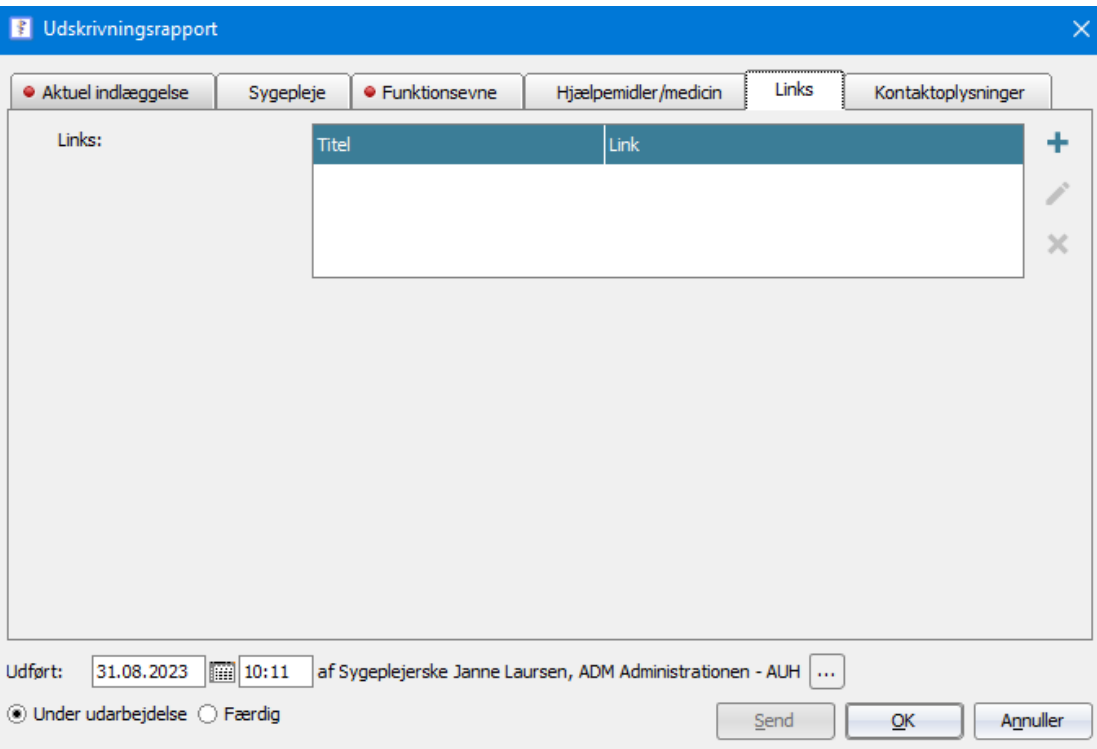

## **Faneblad: Links**

Tilføj evt. et link, hvis det er information der skal bruges til pleje og lignende efter udskrivelse.

Hvis du tilføjer link fra e-Dok, benyt knappen "Vis link" og dernæst "Kopier eksternt link med titel", som kan indsættes i plejeforløbsplanen (Ctrl V).

## **Faneblad: Kontaktoplysninger**

## **Kontaktperson:**

Der skrives, hvad der i afdelingen er aftalt (som oftest Koordinator) og tlf. nr.

## **Pårørende:**

Tilføj pårørende, ved at trykke på det markerede felt.

## **Bemærkninger:**

Er der nogle bemærkninger, evt. i forhold til pårørende. Det kan evt. være, hvis primærkontakt ikke kan kontaktes de næste 3 uger grundet ferie, eller hvis en af de pårørende bor meget langt væk.

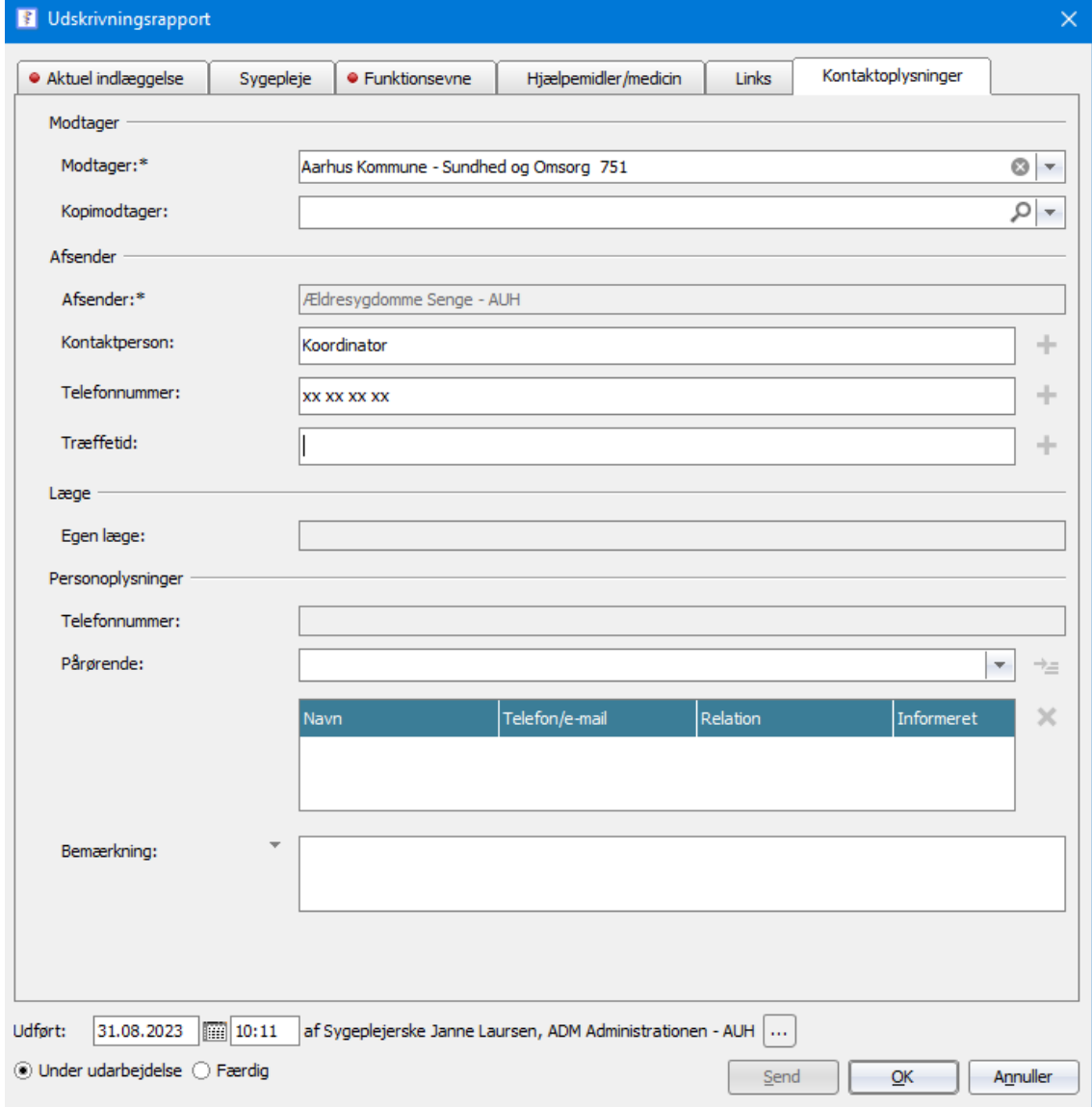